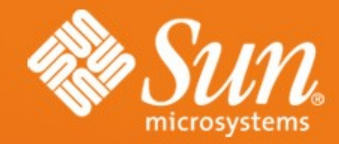

#### **Seamless UI Integration of Extensions into OpenOffice.org**

**Carsten Driesner OpenOffice.org Framework Project Lead Sun Microsystems, Inc.**

1

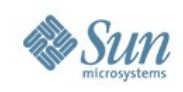

### **Overview**

- What's the purpose of this presentation?
- Addons.xcu A short introduction
- What features are available?
	- > Introduction
	- > Examples
	- > How to use or implement it
	- > Planned improvements.
- Future outlook

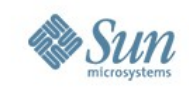

### **What's the purpose of this presentation?**

- Some months ago I looked over the OpenOffice.org extension repository.
- What I found out?
	- > Overall the quality of extensions is good.
	- > User interface integration could be better.
- What could help extension developers? > A cookbook regarding user interface integration.

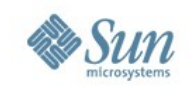

## **Addons.xcu – A short introduction**

- Central OpenOffice.org configuration file (XML based) to define certain user interface aspects for an extension.
	- > Define menus and toolbars
	- > Define and associate custom images to commands
	- > Merging for menus and toolbars
- Normally every extension with a user interface contains an Addons.xcu file.
- It will be enhanced in the future.

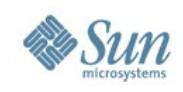

### **What features are available?**

- Popup Menu Controller
- Complex Toolbar Controller
- Toolbar and Menu Merging
- Accelerators
- Context Menu Interception

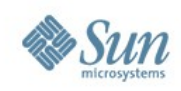

- What's a popup menu controller?
	- > A popup menu controller manages the content of a popup menu which is part of the OpenOffice.org menu bar.
- When should one use a popup menu controller?
	- > Whenever the content is dynamic or only known at runtime.
	- > If you want to exchange an existing popup menu controller.

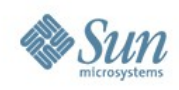

- Examples
	- > The recent file list (File Recent Documents)
	- > Create a new document (File New)
	- > Available toolbar list (View Toolbars)

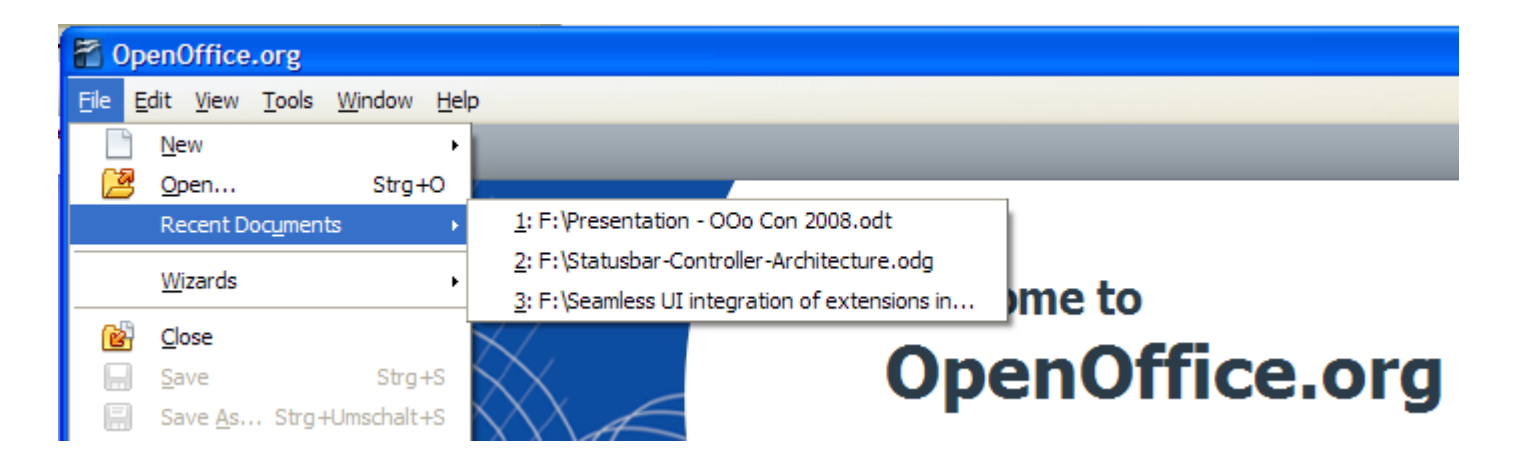

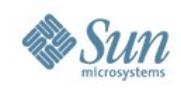

- How to implement a popup menu controller?
	- > Two different parts are needed.
		- 1. Add your popup menu controller to the Controller.xcu configuration file.
		- 2. Implement the UNO com.sun.star.frame.PopupMenuController service.

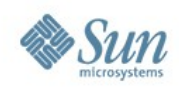

#### Sample Controller.xcu

```
<?xml version='1.0' encoding='UTF-8'?>
<!DOCTYPE oor:component-data SYSTEM "../../../../../component-update.dtd">
<oor:component-data oor:name="Controller" oor:package="org.openoffice.Office.UI"
xmlns:oor="http://openoffice.org/2001/registry" xmlns:xs="http://www.w3.org/2001/XMLSchema"
xmlns:xsi="http://www.w3.org/2001/XMLSchema-instance">
<node oor:name="Registered">
   <node oor:name="PopupMenu">
     <node oor:name="org.openoffice.Office.MyNewPopupMenuController" oor:op="replace">
       <prop oor:name="Command">
         <value>org.openoffice.Office.MyExtension:MyCommand</value>
       </prop>
       <prop oor:name="Module">
         <value/>
       </prop>
       <prop oor:name="Controller">
         <value>org.openoffice.office.myExtension.ControllerImplementationName</value>
       </prop>
    \langle/node>
   </node>
</node>
```
#### • A very simple format for controller registration.

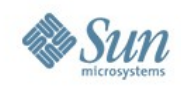

### **Popup Menu Controller** UNO Service: com.sun.star.frame.PopupMenuController • There are two central interfaces.

```
module com { module sun { module star { module frame {
interface XPopupMenuController : com::sun::star::uno::XInterface
{
     void setPopupMenu( [in] com::sun::star::awt::XPopupMenu PopupMenu );
     void updatePopupMenu();
};
}; }; }; };
```

```
module com { module sun { module star { module awt {
interface XMenuListener : com::sun::star::lang::XEventListener
{
    [oneway] void highlight ( [in] com::sun::star::awt::MenuEvent rEvent);
     [oneway] void select( [in] com::sun::star::awt::MenuEvent rEvent);
     [oneway] void activate( [in] com::sun::star::awt::MenuEvent rEvent);
     [oneway] void deactivate( [in] com::sun::star::awt::MenuEvent rEvent);
};
}; }; }; };
```
#### • Comprehensive tutorial is available here:

> [http://wiki.services.openoffice.org/wiki/Framework/Tutorial/Popup\\_Menu\\_Controller](http://wiki.services.openoffice.org/wiki/Framework/Tutorial/Popup_Menu_Controller)

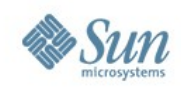

- Planned improvements for OpenOffice.org 3.1
	- > Enhanced UNO AWT\* menu API (Mainly done by community member Ariel Constenla Haile)
		- Support for images (get/set/remove/rotate/mirror)
		- Get/set tool tip and help text
		- Get/set keyboard shortcut information (accelerators)
		- New style services for ease of use
	- > New UNO service for simple access to custom images (Mainly done by Shi Zhoubo from RedFlag 2000)
		- Retrieve your custom images via command URL

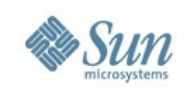

- What's a complex toolbar controller?
	- > An implementation which manages all aspects of a single toolbar item.
- When should one use a complex toolbar controller?
	- > If you want to provide a set of functions / values at one place.
	- > The user should be able to enter information.
	- > To sum up:
		- Whenever a simple button doesn't provide enough flexibility.

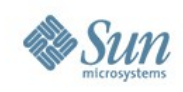

- Examples
	- > Apply Style Combo Box (Formatting Bar)
	- > Font Name Combo Box (Formatting Bar)
	- > New Document Button (Standard Bar)

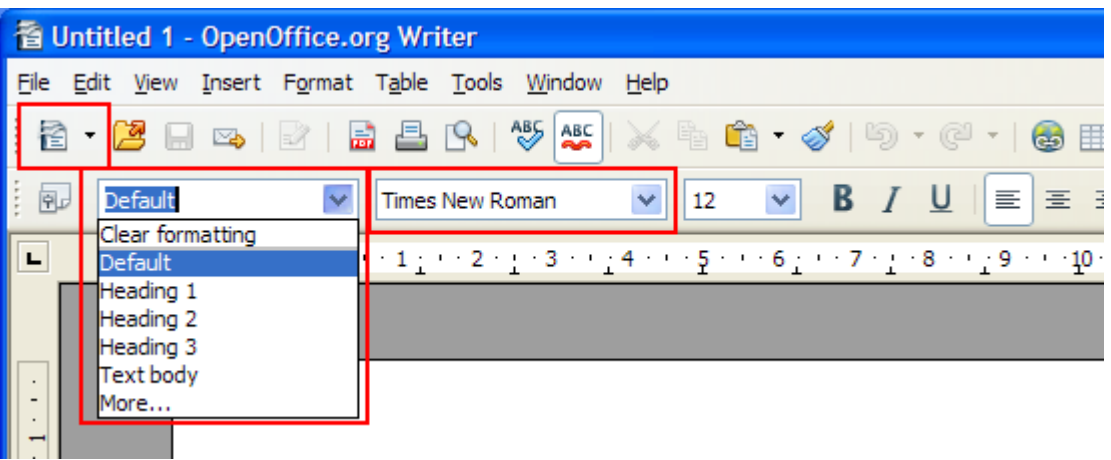

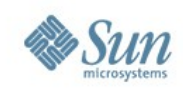

- How to implement a complex toolbar controller?
	- > Two different parts are needed. Extensions providing a user interface integration already have both of them.
		- Add a controller type property to your Addons.xcu
		- Extend your protocol handler implementation
		- If you want to receive notifications from the toolbar control implement: com.sun.star.frame.XControlNotificationListener

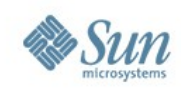

#### Sample Addons.xcu

```
<?xml version='1.0' encoding='UTF-8'?>
<oor:component-data xmlns:oor="http://openoffice.org/2001/registry"
xmlns:xs="http://www.w3.org/2001/XMLSchema" oor:name="Addons"
oor:package="org.openoffice.Office">
   <node oor:name="AddonUI">
      <node oor:name="OfficeToolBar">
         <node oor:name="org.openoffice.Office.example.Search" oor:op="replace"> 
           <prop oor:name="URL"> 
              <value>org.openoffice.Office.example.Search:SearchText</value>
           </prop>
           <prop oor:name="Title">
              <value xml:lang="en-US">Search Text</value>
           </prop>
           <prop oor:name="Context" oor:type="xs:string">
              <value>com.sun.star.text.TextDocument</value>
and a state of the company of the state of the state of the state of the state of the state of the state of the state of the state of the state of the state of the state of the state of the state of the state of the state 
 <prop oor:name="ControlType" oor:type="xs:string">
             \langlevalue>Combobox\langle/value>
           </prop>
           <prop oor:name="Width" oor:type="xs:long">
              <value>200</value>
            </prop>
\blacksquare </node>
    </node>
</oor:component-data>
```
• Just two additional properties to define a combo box with a certain width.

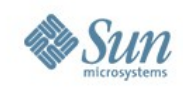

#### **Complex Toolbar Controller** Sample code (C++) to set a list

```
// The command "SetList" currently supports only one parameter
Sequence< NamedValue > aArgs( 1 );
```

```
// create a sequence of strings for the dropdown menu
Sequence< rtl:: OUString > aList( 3 );
aContextMenu[0] = rtl::OUString::createFromAscii( "Entry 1" );
aContextMenu[1] = rtl::OUString::createFromAscii( "Entry 2");
aContextMenu[2] = rtl::OUString::createFromAscii( "Entry 3" );
```

```
// argument is called "List"
aArgs[0].Name = rtl::OUString::createFromAscii( "List" );
aArgs[0].Value <<= aList;
```

```
// initialize control command
com::sun::star::frame::ControlCommand aCtrlCmd;
aCtrlCmd.Command = rtl::OUString::createFromAscii( "SetList" );
```

```
aCtrlCmd.Arguments = rArgs;
com::sun::star::frame::FeatureStateEvent aEvent;
aEvent.FeatureURL = aURL;
aEvent.Source = (:com::sun::star::frame::XDispatch*})this;aEvent.JsEnabled = bEnabled;aEvent \cdot Requery = sal \; False;aEvent.State \leq\leq actr R.
```

```
// send command via statusChanged to the control
xControl->statusChanged( aEvent );
```
#### • More information:

> [http://wiki.services.openoffice.org/wiki/Framework/Article/Generic\\_UNO\\_Interfaces\\_for\\_complex\\_toolbar\\_controls](http://wiki.services.openoffice.org/wiki/Framework/Article/Generic_UNO_Interfaces_for_complex_toolbar_controls)

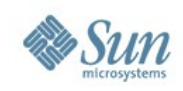

- Planed improvements
	- > Currently we have no plans.
	- > The design is very flexible therefore enhancements can be done very easily.
	- > This is a very good playground for people who want to help us.
- Feedback is required from developers.
	- > What do you miss?

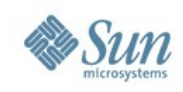

- What's toolbar and menu merging?
	- > A feature for extensions to manipulate toolbars and menu bars without writing any code.
- When should one use toolbar and menu merging?
	- > If you want to add a your commands into existing user interface elements.
	- > If you want to exchange or remove items from existing user interface elements.

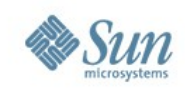

- Examples (use case)
	- > Your content management system should be available for OpenOffice.org. Loading and storing functions should be seamlessly integrated.
- How to use toolbar and menu merging?
	- > Add your merging instructions into the Addons.xcu file. – There are different sections for Toolbar and Menu Bar merging.

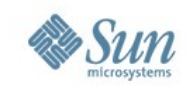

#### Sample Addons.xcu to insert a toolbar item to the standardbar

```
<?xml version='1.0' encoding='UTF-8'?>
<oor:component-data xmlns:oor="http://openoffice.org/2001/registry"
xmlns:xs="http://www.w3.org/2001/XMLSchema" oor:name="Addons"
oor:package="org.openoffice.Office">
   <node oor:name="AddonUI">
     <node oor:name="OfficeToolbarMerging">
       <node oor:name="org.openoffice.test.testcomponent" oor:op="replace">
         <node oor:name="T1" oor:op="replace">
            <prop oor:name="MergeToolBar">
              <value>standardbar</value>
            </prop>
            <prop oor:name="MergePoint">
             <value>.uno:Open</value>
            </prop>
            <prop oor:name="MergeCommand">
              <value>AddAfter</value>
            </prop>
            <prop oor:name="MergeContext">
             \langlevalue\rangle </prop>
            <node oor:name="ToolBarItems">
              <node oor:name="B1" oor:op="replace">
                <prop oor:name="URL">
                  <value>.uno:CloseDoc</value>
                </prop>
                <prop oor:name="Title">
                  <value>Close Document</value>
                </prop>
             \langle node\rangle</node> </node> </node> </node> </node> </oor:component-data>
```
#### • More information about merging:

[http://wiki.services.openoffice.org/wiki/Framework/Article/Addon\\_Menu\\_Toolbar\\_Merging](http://wiki.services.openoffice.org/wiki/Framework/Article/Addon_Menu_Toolbar_Merging)

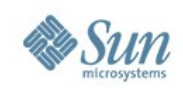

- Planned improvements
	- > No plans for improvements.
	- > The design is very flexible therefore enhancements can be done easily.
- Feedback is required from developers.
	- > What do you miss?
	- > Did you encounter performance issues?

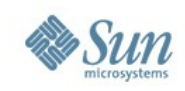

- What are accelerators?
	- > An accelerator key is a key or set of keys that performs a predefined function.
- When should one use accelerators?
	- > Whenever you want a seamless integration of your extension into OpenOffice.org. There are several users who prefer to use accelerators to execute commands.

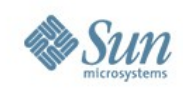

- Example (use case)
	- > Your extended search function should be accessible via an accelerator.

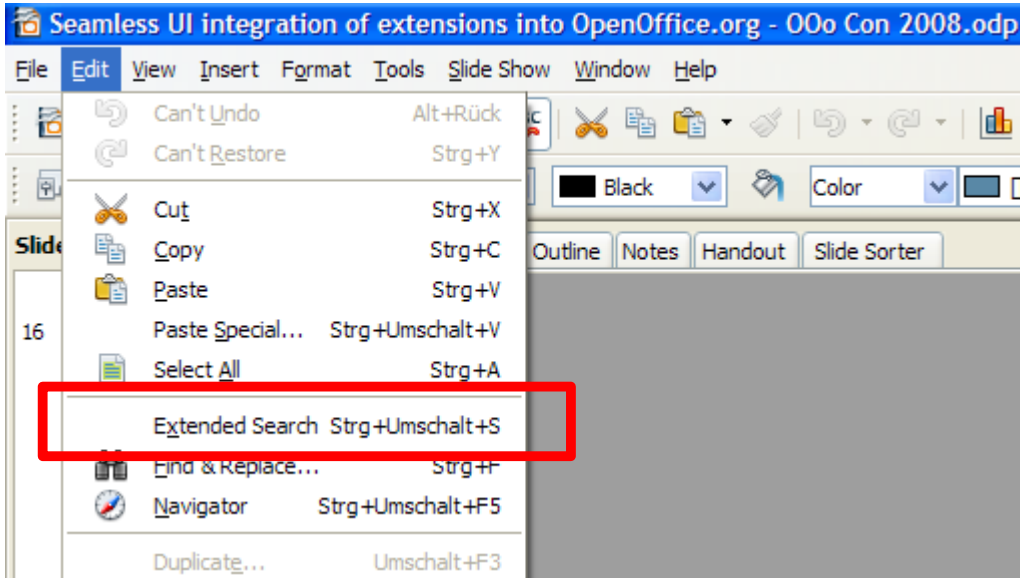

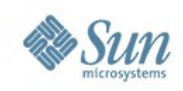

- How to define accelerators?
	- > There are two steps needed to register accelerators.
		- Add a job to your extension to start your accelerator registration code.
		- Use the user interface configuration API to register your accelerators.

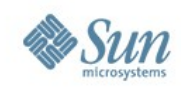

#### Sample code (C++) to add an accelerator (CTRL+SHIFT+S) to the global accelerator configuration.

... // Create the global accelerator configuration service Reference< com::sun::star::ui::XacceleratorConfiguration > xGlobalAccelCfg( m\_xServiceManager->createInstance( ::rtl::OUString("com.sun.star.ui.GlobalAcceleratorConfiguration")), UNO QUERY THROW ); // set key event to define the accelerator com::sun:star::awt::KeyEvent aKeyEvent;<br>aKeyEvent.KeyCode = com::sun::star::a  $=$   $com::sum::star::awt::Key::S;$ aKeyEvent.Modifiers = com::sun::star::awt::KeyModifier::SHIFT| com::sun::star::awt::KeyModifier::MOD1; // associate the accelerator with a command xGlobalAccelCfg->setKeyEvent(aKeyEvent, rtl::OUString::createFromAscii(".uno:Open")); // store the changes in the configuration

```
xGlobalAccelCfg->store();
```
...

#### • More information can be found here:

> <http://wiki.services.openoffice.org/wiki/Framework/Tutorial/Accelerators>

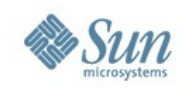

#### • Planned improvements for OOo 3.1

- > Accelerators are stored in the configuration (Cooperation with Wu Yan from RedFlag 2000).
- > Extensions can add, remove or replace accelerators using a configuration file.

#### Sample Accelerators.xcu

```
<?xml version="1.0" encoding="UTF-8"?>
<oor:component-data xmlns:oor="http://openoffice.org/2001/registry"
xmlns:xs="http://www.w3.org/2001/XMLSchema" oor:name="Accelerators"
oor:package="org.openoffice.Office">
   <node oor:name="PrimaryKeys">
     <node oor:name="Global">
       <node oor:name="V_MOD1" oor:op="remove"/>
       <node oor:name="V_SHIFT_MOD1" oor:op="replace">
        \langleprop oor:name="Command">
           <value xml:lang="en-US">.uno:Paste</value>
         </prop>
       </node>
     </node>
   </node>
   <node oor:name="SecondaryKeys">
     <node oor:name="Global">
       <node oor:name="V_MOD1" oor:op="replace">
        <prop oor:name=<sup>T</sup>Command"></sup>
           <value xml:lang="en-US">.uno:Paste</value>
         </prop>
       </node>
     </node>
   </node>
</oor:component-data>
```
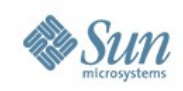

- What's context menu interception?
	- > A feature to manipulate context menus. You can add, remove and exchange menu items. Additionally it's possible to completely prevent that context menus are shown.
- When should one use context menu interception?
	- > If your extension wants to add context dependent functions to a menu.
	- > If you want to suppress a certain or all context menus.

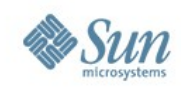

- Examples (use case)
	- > You want to add your search function to the Writer. Adding this function to a context menu looks natural.

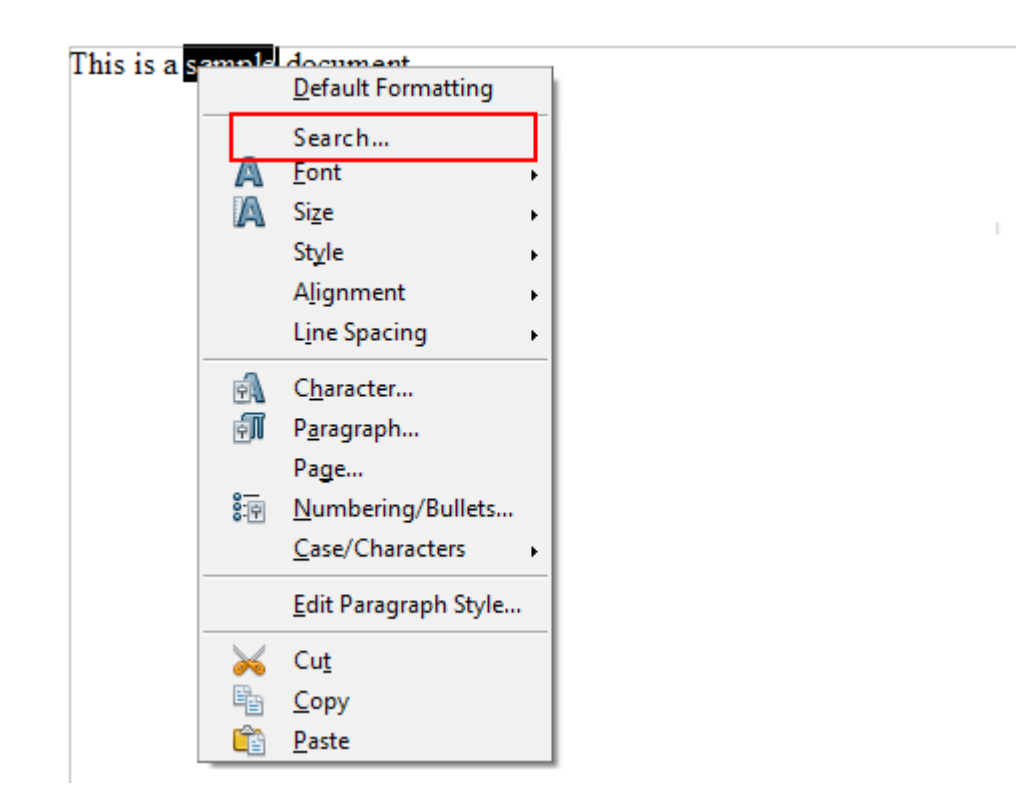

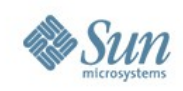

- How to use context menu interception?
	- > There are several steps needed to have a working context menu interceptor.
		- Add a job to your extension to receive events when a new frame is created (OnViewCreated).
		- Implement a frame action listener to receive frame action events. That's necessary to register your interceptor on certain events (e.g. component attached)
		- Implement a context menu interceptor that manipulates context menus.

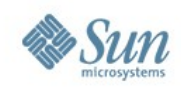

#### **Context Menu Interception** Very simple sample code to modify a context menu

```
ui::ContextMenuInterceptorAction SAL_CALL MyContextMenuInterceptor::notifyContextMenuExecute( 
     const ui::ContextMenuExecuteEvent& rEvent ) 
throw (uno::RuntimeException)
{
    // The action trigger container is also a factory for sub containers and entries
    uno::Reference< lang::XMultiServiceFactory > xFactory( rEvent.ActionTriggerContainer,
                                                            uno:: UNO QUERY);
    // Create a simple menu entry using "com.sun.star.ui.ActionTrigger"
    uno::Reference< beans::XPropertySet > xMenuEntry( xFactory->createInstance( 
        ::rtl::OUString::createFromAscii("com.sun.star.ui.ActionTrigger")), uno::UNO OUERY);
```

```
 // Initialize label and command URL for the entry
                       = ::rtl::OUString::createFromAscuu("Search...");
 ::rtl::OUString aCommandURL = ::rtl::OUString::createFromAscii(
                                       "org.openoffice.Office.Example:Search");
```

```
 // Initialize label and command URL for the entry
 xMenuEntry->setPropertyValue(::rtl::OUString::createFromAscii("Text"), uno::Any(aLabel)));
 xMenuEntry->setPropertyValue(::rtl::OUString::createFromAscii("CommandURL"), 
                                                    uno::Any(aCommandURL)));
```

```
 // Insert entry to the third position
 rEvent.ActionTriggerContainer->insertByIndex(2, uno::Any(xMenuEntry));
```

```
 // Provide information to the framework how to proceed
 return ui::ContextMenuInterceptorAction_EXECUTE_MODIFIED;
```
}

- More information about context menu interception:
	- > [http://wiki.services.openoffice.org/wiki/Framework/Tutorial/Context\\_Menu\\_Interception](http://wiki.services.openoffice.org/wiki/Framework/Tutorial/Context_Menu_Interception)

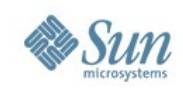

- Planned improvements (no target yet)
	- > Every context menu should have a unique identifier. – E.g. "private:resource/contextmenu/spellcheck"
	- > Convert resource based context menus to XML files.
	- > Provide context menu merging via Addons.xcu file.

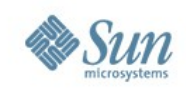

### **Future outlook**

- Docking window support for extensions (Cooperation with RedFlag 2000)
	- > Integrate modeless UNO dialogs into docking windows
	- > Layout manager support for docking windows.
- Context menus defined by XML files.
	- > Merging via configuration files.
- Extended UNO AWT.
	- > More controls
		- Grid control
	- > Access to more features/functions.
		- Retrieve system properties
		- Notifications when settings has been changed (colors, fonts).

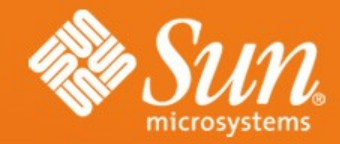

# **Q & A**

**Meet the Sun Experts at the Sun Booth.**